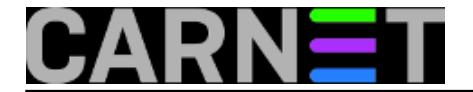

## **Naredbe za koje (možda) niste znali 8: vidir**

Problem: Izlistate direktorij i u imenima datoteka vidite osim *normalnih* i razne čudne znakove, npr. kvadratiće, razne grafičke simbole, prazne prostore - ili najčešće upitnike. Preimenovati takve datoteke pojedinačno, vrlo je sporo, a standardni alati koji to obavljaju nad grupama datoteka, ne mogu samo tako pomoći, jer je sustav imena preheterogen i često se ne da obuhvatiti nekim pravilom.

Odmah vam pada na pamet, kako bi zgodno bilo cijeli direktorij editirati, kao tekstualnu datoteku ali čime?

Na sreću, rješenje postoji. Tu je naredba **vidir**.

Naredba **vidir** u sadašnjoj CARNet distribuciji Debiana ne dolazi standardno ugrađena, ali se lako dogradi uz ostale korisne alate iz paketa **moreutils** naredbom **apt** iz konzole:

```
apt-get install moreutils
```
Sada je dovoljno da odete u direktorij s datotekama kojima želite editirati imena i upišete:

vidir -

## *(ako ne želite editirati i imena poddirektorija možete ispustiti minus '-' )*

Pokrenut će se, suprotno očekivanju, vaš podrazumijevani editor (a ne nužno **vi**, što bi sugeriralo ime **vi***dir*, tj. onaj isti koji se pokrene kad pokrenete recimo naredbu **crontab -e**) i dobit ćete unutar njega cijeli direktorij (samo imena datoteka) u obliku jedne nove tekstualne datoteke, koju možete ispravljati i korigirati po želji. Nakon pospremanja "datoteke" i pokretanja naredbe **ls** promjene će biti odmah vidljive.

Usput napomenimo, da u Debianu vrlo lako možete zamijeniti podrazumijevani editor naredbom **update-alternatives --config editor**:

ttf-ztk:/# update-alternatives --config editor There are 10 alternatives which provide `editor'. Selection Alternative ----------------------------------------------- 1 /usr/bin/rjoe 2 /bin/ed 3 /usr/bin/nvi 4 /usr/bin/jpico 5 /usr/bin/mcedit-debian \*+ 6 /usr/bin/joe 7 /usr/bin/jmacs 8 /usr/bin/jstar 9 /usr/bin/vim.basic 10 /usr/bin/jed

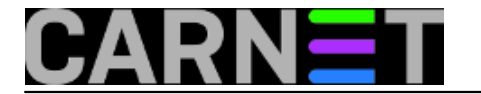

Press enter to keep the default[\*], or type selection number:

Još samo jedno upozorenje za svaki slučaj: ako se s **vidir** poslužimo bez puno eksperimentiranja i nepotrebnog "igranja", vidjet ćemo da je to zbilja koristan alat, u protivnom bi mogli.ostati bez poneke datoteke.

• [Logirajte](https://sysportal.carnet.hr/sysportallogin) [1] se za dodavanje komentara

pon, 2009-04-20 11:58 - Luka Ćavara**Kuharice:** [Linux](https://sysportal.carnet.hr/taxonomy/term/17) [2] [Za sistemce](https://sysportal.carnet.hr/taxonomy/term/22) [3] **Vote:** 0

No votes yet

**Source URL:** https://sysportal.carnet.hr/node/540

## **Links**

- [1] https://sysportal.carnet.hr/sysportallogin
- [2] https://sysportal.carnet.hr/taxonomy/term/17
- [3] https://sysportal.carnet.hr/taxonomy/term/22